# TP : RSA et certificats avec **openSSL**

# 1 Presentation de **openSSL**

## 1.1 Protocole SSL

Le protocole SSL (Secure Socket Layer) a été développé par la société Netscape Communications Corporation pour permettre aux applications client/serveur de communiquer de façon sécurisée. TLS (Transport Layer Security) est une évolution de SSL réalisée par l'IETF.

La version 3 de SSL est utilisée par les navigateurs tels Netscape et Microsoft Internet Explorer depuis leur version 4.

SSL est un protocole qui s'intercale entre TCP/IP et les applications qui s'appuient sur TCP. Une session SSL se déroule en deux temps

- 1. une phase de *poignée de mains* (handshake) durant laquelle le client et le serveur s'identifient, conviennent du système de chiffrement et d'une clé qu'ils utiliseront par la suite.
- 2. la phase de communication proprement dite durant laquelle les données échangées sont compressées, chiffrées et signées.

L'identification durant la poignée de mains est assurée à l'aide de certificats X509.

## 1.2 openSSL

openSSL est une boîte à outils cryptographiques implémentant les protocoles SSL et TLS qui offre

- 1. une bibliothèque de programmation en C permettant de réaliser des applications client/serveur sécurisées s'appuyant sur SSL/TLS.
- 2. une commande en ligne (openssl) permettant
	- la création de clés RSA, DSA (signature)
	- $-$  la création de certificats X509
	- le calcul d'empreintes (MD5, SHA, RIPEMD160, ...)
	- $\ell$  le chiffrement et déchiffrement (DES, IDEA, RC2, RC4, Blowfish, ...)
	- $\sim$  la réalisation de tests de clients et serveurs SSL/TLS
	- $\sim$  la signature et le chiffrement de courriers (S/MIME)

Pour connaître toutes les fonctionnalités de openSSL : man openssl. La syntaxe générale de la commande openssl est

 $\text{\$}$  openssl  $<$ commande $>$   $<$ options $>$ 

(le \$ est le prompt du shell)

Dans le texte qui suit, les commandes invoquant openssl supposent que cette commande est dans votre PATH.

# 2 RSA avec **openSSL**

### 2.1 Génération d'une paire de clés

On peut générer une paire de clés RSA avec la commande genrsa de openSSL.

 $\text{\$ }$  openssl genrsa  $-out \text{ }$   $<$   $fichier$   $>$   $<$   $taille$   $>$ 

où *fichier* est un nom de fichier de sauvegarde de la clé, et *taille* et la taille souhaitée (exprimée en bits) du modulus de la clé.

Par exemple, pour générer une paire de clés de 1024 bits, stockée dans le fichier maCle.pem, on tape la commande

\$ openssl genrsa –out maCle.pem 1024

Le fichier obtenu est un fichier au format PEM (Privacy Enhanced Mail, format en base 64), dont voici un exemple

```
$ cat maCle.pem
```
-BEGIN RSA PRIVATE KEY-

MIICXAIBAAKBgQCveVjLltevTC5kSAiTYjHMVuAR80DHMLWCp3BOVZ49eXwraXxO 7AfKWpA5g0wFZgZNERIfFYaCnvaQDQA+9BRIfsSSr3oSw0My5SD6eg15v0VmJmvP d8LgBypJHbr6f5MXWqntvzp0Qvg6ddeNpUIrqkkh4uDfHFDWqyrkQUCvKwIDAQAB AoGANchUrfnq28DWy0fE0R+cscvC292Z8jN8vrIBWxEk8iSlKU0om6v+a0g8wlP6 3gC6V66uxjY7xxdf7SD+/UykVl4PGFymhLtywSdGlgec3tLgBtV3ytJFilAVDBij LzQwUegCO4zt1JWYc6vvaVdNyQSaGIIeYGsNDWEYlOtDSlkCQQDVRn9JS15G8p+H 4Z0PbU9ZQg2L1u9/SD/kELVe3Kx1fdHulxH0v8V2AgPdXA29Nhi+TxUtC+V8CMc2 KXmAvFsHAkEA0qBDmjHMDPwcGaqbQ2lvmYQIGlZ5TLQFA98Dev2uE+CB6pmS/e/Z ilu1IaasuE3vBzXfB/JU7DUkV++JQ7TtvQJBAL2s5dUch2sXqlOhjhpDP/eE7CE6 9WLAsbm2Nmd4YJRZYtQLXPfLeeSapC9BCCMHsnfGQ3H9i4mFEQ6VUi7w1Q8CQAQa pVaS09QI8Y86eM4GdvowzWud9b0d4N8jcFDtIfA3NrDYjzmte8KraMsgEUuCET9F  $\textbf{uHPSL}/9\textbf{uRagE}/\text{dq}44\textbf{s0CQCMQU4PMqkMtwzCFsV8ZqLmkDPnlbinIAwRLYFcsQRDt}$ gTi6rycz3Pk1hCVzBfyMd8zwqpwKmR5FoOXuJEv+mVg= END RSA PRIVATE KEY-

#### Visualisation des clés RSA 2.2

La commande rsa permet de visualiser le contenu d'un fichier au format PEM contenant une paire de clés RSA.

openssl rsa  $-in$   $<$ fichier  $>$   $-$ text  $-$ noout

L'option -text demande l'affichage décodé de la paire de clés. L'option -noout supprime la sortie normalement produite par la commande rsa.

Par exemple

```
$ openssl rsa -in maCle.pem -text -noout
Private-Key: (1024 \text{ bit})modulus:00: af: 79: 58: cb: 96: d7: af: 4c: 2e: 64: 48: 08: 93: 62:
    31:cc:56:e0:11: f3:40: c7:30: b5:82: a7:70:4e:55:9e:3d:79:7c:2b:69:7c:4e:ec:07:ca:5a:90:39:83:4c:05:66:06:4d:11:12:1f:15:86:82:9e:66:90:0d:00:3e: f4:14:48:7e: c4:92: af:7a:12:c3:43:32:e5:20:fa:7a:0d:79:bf:45:66:26:6b:cf:77:c2:e0:07:
    2a:49:1d:ba:fa:7f:93:17:5a:a9:ed:bf:3a:74:42:f8:3a:75: d7:8d: a5:42:2b:aa:49:21: e2: e0: df:1c:50: d6: ab: 2a: e4: 41: 40: af: 2bpublic Exponent: 65537 (0x10001)privateExponent:
    35: c8: 54: ad: f9: ea: db: c0: d6: cb: 47: c4: d1: 1 f: 9 c:b1:cb: c2:db:dd: 99: f2:33:7c:be:b2:01:5b:11:24.f2:24: a5:29:4d:28:9b:ab:fe:6b:48:3c:c2:53:fa:
    de:00:ba:57:ae:ae:c6:36:3b:c7:17:5f:ed:20:fe:
    fd: 4c: a4: 56: 5e: 0f: 18: 5c: a6: 84: bb: 72: c1: 27: 46:96:07:9c:de:d2:e0:06:d5:77:ca:d2:45:8a:50:15:0c:18: a3:2f:34:30:51: e8:02:3b:8c: ed: d4:95:98:73:ab:ef:69:57:4d:cg:04:9a:18:82:1e:60:6b:0d:0d:61:18:94:eb:43:4a:59
primel:
    00: d5: 46: 7f: 49: 4b: 5e: 46: f2: 9f: 87: e1: 9d: 0f: 6d:4f:59:42:0d:8b: d6:ef:7f:48:3f:e4:10:b5:5e:dc:ac: 75: 7d: d1: ee: 97: 11: f4: bf: c5: 76: 02: 03: d1: 5c:0d : bd : 36 : 18 : be : 4f : 15 : 2d : 0b : e5 : 7c : 08 : c7 : 36 : 29 :79:80:bc:5b:07
```
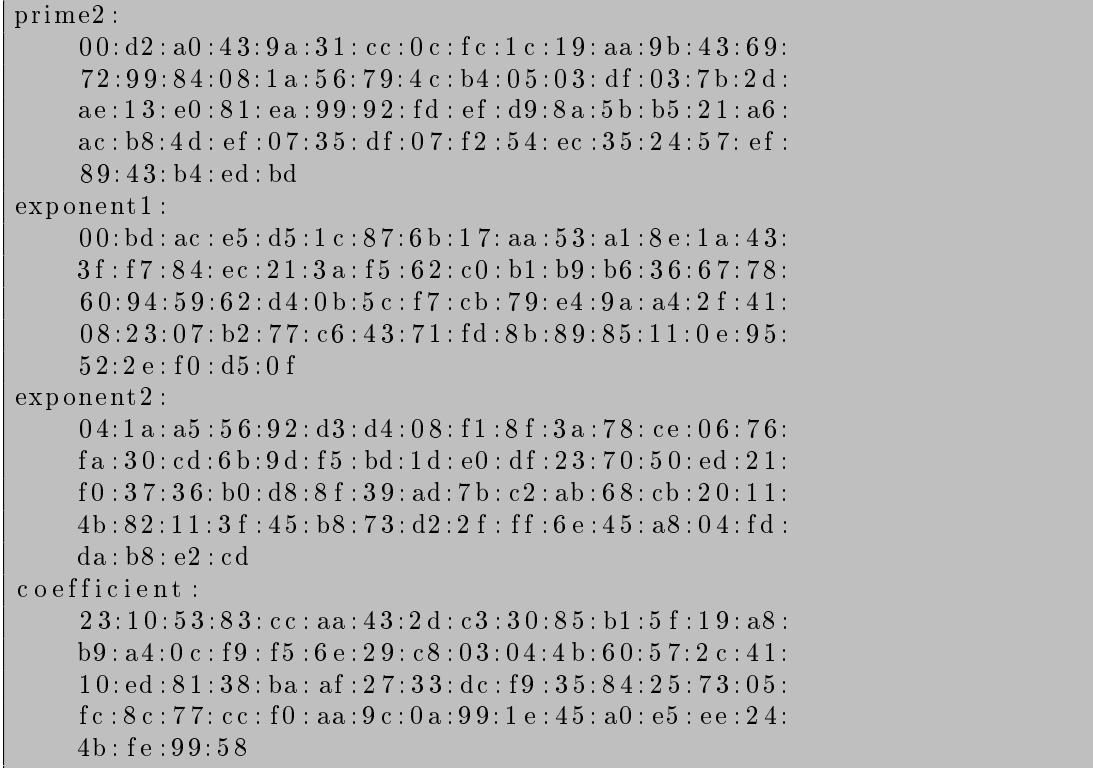

Les différents éléments de la clé sont affichés en hexadécimal (hormis l'exposant public). On peut distinguer le modulus, l'exposant public (qui par défaut est toujours  $65537<sup>1</sup>$ ), l'exposant privé, les nombres premiers facteurs du modulus, plus trois autres nombres qui servent à optimiser l'algorithme de déchiffrement.

Exercice 1. Donnez une explication du choix de la valeur 65537 pour exposant public par défaut.

#### Chiffrement d'un fichier de clés RSA 2.3

Il n'est pas prudent de laisser une paire de clés en clair (surtout la partie privée). Avec la commande rsa, il est possible de chiffrer une paire de clés<sup>2</sup>. Pour cela trois options sont possibles qui précisent l'algorithme de chiffrement symétrique à utiliser : -des, -des3 et -idea.

```
$ openssl rsa -in maCle.pem -des3 -out maCle.pem
writing RSA key
Enter PEM pass phrase:
Verifying - Enter PEM pass phrase:
```
Une phrase de passe est demandée deux fois pour générer une clé symétrique protégeant l'accès à la clé. Exercice 2. Avec la commande cat observez le contenu du fichier maCle.pem. Utilisez à nouveau la commande rsa pour visualiser le contenu de la clé.

#### $2.4$ Exportation de la partie publique

La partie publique d'une paire de clés RSA est publique, et à ce titre peut être communiquée à n'importe qui. Le fichier maCle. pem contient la partie privée de la clé, et ne peut donc pas être communiqué tel quel (même s'il est chiffré). Avec l'option -pubout on peut exporter la partie publique d'une clé.

\$ openssl rsa -in maCle.pem -pubout -out maClePublique.pem

### **Exercice 3.**

**Question 1.** Notez le contenu du fichier maClePublique.pem. Remarquez les marqueurs de début et de  $fin.$ 

<sup>1.</sup> openss1 n'autorise que deux exposants publics : 65537 (valeur par défaut) ou 3 obtenu avec 'option -3

<sup>2.</sup> Il est possible de chiffrer le fichier lors de sa génération. Il suffit de mettre l'une des trois options -des, -des3, -idea dans la ligne de commande genrsa.

Question 2. Avec la commande rsa visualisez la clé publique. Attention vous devez préciser l'option -pubin, puisque seule la partie publique figure dans le fichier maClePublique.pem.

## 2.5 Chiffrement/déchiffrement de données avec RSA

On peut chiffrer des données avec une clé RSA. Pour cela on utilise la commande rsautl

```
$ openssl rsautl −encrypt −in <fichier entree> -inkey <cle> \
                 -out <fichier sortie >
```
où

- $-$  fichier entree est le fichier des données à chiffrer. Attention, le fichier des données à chiffrer ne doit pas avoir une taille excessive (ne doit pas dépasser 116 octets pour une clé de 1024 bits).
- $-cle$  est le fichier contenant la clé RSA. Si ce fichier ne contient que la parte publique de la clé, il faut rajouter l'option -pubin.
- $-$  *fichier* sortie est le fichier de données chiffré.

Pour déchiffrer on remplace l'option -encrypt par -decrypt. Le fichier contenant la clé doit évidemment contenir la partie privée.

- Exercice 4. Chiffrez le fichier de votre choix avec le système symétrique de votre choix. Chiffrez la clé ou le mot de passe utilisé(e) avec la clé publique de votre destinataire (demandez-lui sa clé publique si vous ne l'avez pas). Envoyez-lui le mot de passe chiffré ainsi que le fichier chiffré.
- Exercice 5. Il s'agit de déchiffrer le fichier cryptogram14. Pour cela vous devez récupérer les fichiers suivants (attention la plupart de ces fichiers sont des fichiers binaires)
	- $\ell$ le fichier cryptogram<sup>14</sup> (fichier binaire) a été obtenu en chiffrant un texte avec **openss**l et la commande enc. Le système de chirement symétrique utilisé est BlowFish en mode CBC avec un vecteur d'initialisation nul (voir TP2) ;
	- $\mathcal{L}$  la clé BlowFish a été dérivée à partir d'un mot de passe dont voici la version chiffrée;
	- $\mathcal{L}$ la clé privée RSA qui a servi à chiffrer le mot de passe;
	- le mot de passe protégeant la clé RSA, codé en base 64, est TGlsbGUxLUZJTC1QQUM= .

### 2.6 Signature de fichiers

Il n'est possible de signer que de petits documents. Pour signer un gros document on calcule d'abord une empreinte de ce document. La commande dgst permet de le faire.

\$ openssl dgst  $\langle \textit{hachage} \rangle$   $-\textit{out} \langle \textit{empreinte} \rangle \langle \textit{fichier} \rangle$  entree

où hachage est une fonction de hachage. Avec openssl, plusieurs fonctions de hachage sont proposées dont

- MD5 (option -md5), qui calcule des empreintes de 128 bits,
- SHA1 (option -sha1), qui calcule des empreintes de 160 bits,

RIPEMD160 (option -ripemd160), qui calcule des empreintes de 160 bits.

Signer un document revient à signer son empreinte. Pour cela, on utilise l'option -sign de la commande rsautl

```
openssl rsautl -sign -in \leq empreinte> \setminus-\mathrm{i} \, \mathrm{n} \, \mathrm{key} \, <\! c \, l \, e \!>\; \setminus-out \langle signature \rangle
```
et pour vérifier la signature

```
openssl rsautl -verify -{\rm in} <signature> -pubin \
                        -{\rm in}\,{\rm key} \ <\!c\,l\,e\!> \ \ -{\rm out} \ <\!em\,preint e\!>
```
il reste ensuite à vérifier que l'empreinte ainsi produite est la même que celle que l'on peut calculer. L'option -pubin indique que la clé utilisée pour la vérification est la partie publique de la clé utilisée pour la signature.

Exercice 6. Signez le fichier de votre choix, puis vérifiez la signature.

Exercice 7. Récupérez l'archive signatures.zip qui contient deux fichiers accompagnés d'une signature

 $-$  fichier : cigale.txt, signature : signature1

- et fichier : QuandLaMerMonte.txt, signature : signature2,

ainsi que la partie publique de la clé RSA ayant produit la signature : uneClePublique.pem.

De ces deux fichiers, lequel a bien été signé ?

# 3 Certificats

Vous allez maintenant élaborer un certicat pour votre clé publique. Puis, vous verrez comment utiliser les clés certifiées pour signer  $et/ou$  chiffrer des courriers électoniques.

# 3.1 Génération de la paire de clés

Exercice 8. Générez votre paire de clés RSA d'une taille de 2048 bits, protégée par un mot de passe (cf génération d'une paire de clés). Dans la suite, on suppose nommé maCle, pem le fichier contenant votre paire de clés RSA. Ce fichier est protégé par le mot de passe fourni lors de la génération.

Exercice 9. Créez un fichier ne contenant que la partie publique de votre clé RSA (cf Exportation de la clé publique). Dans la suite, on suppose ce fichier nommé maClePublique.pem.

# 3.2 Création d'une requête de certificats

Maintenant que vous disposez d'une clé RSA, vous allez établir une requête pour obtenir un certificat. Outre la clé publique du sujet, un certicat contient un certain nombre d'informations concernant l'identité de son propriétaire :

- $-$  Pays  $(C)$ ,
- État ou province (ST)
- $-$  Ville ou localité (L)
- Organisation (O)
- $-$  Unité (OU)
- $-$  Nom  $(CN)$
- $-$  Email

Toutes ces informations et d'autres encore sont demandées lors de la création de la requête. Un fichier de configuration (req.cnf) peut-être défini qui propose les informations à apporter dans le certificat avec des valeurs par défaut.

On établit une requête avec la commande req de openssl.

openssl req -config req.cnf -new -key maCle.pem -out maRequete.pem

Le fichier produit maRequete.pem est aussi au format PEM.

\$ cat maRequete.pem

−−−−−BEGIN CERTIFICATE REQUEST−−−−− MIIB/zCCAWgCAQAwgb4xCzAJBgNVBAYTAkZSMRIwEAYDVQQIEwlOb3JkICg1OSkx GjAYBgNVBAcTEVZpbGxlbmV1dmUgZCdBc2NxMR4wHAYDVQQKExVVbml2ZXJzaXRl IGRlIExpbGxlIDExGTAXBgNVBAsTEExpY2VuY2UgUHJvIERBMkkxGjAYBgNVBAMT EUVyaWMgV2Vncnp5bm93c2tpMSgwJgYJKoZIhvcNAQkBFhlFcmljLldlZ3J6eW5v d3NraUBsaWZsLmZyMIGfMA0GCSqGSIb3DQEBAQUAA4GNADCBiQKBgQCveVjLltev TC5kSAiTYjHMVuAR80DHMLWCp3BOVZ49eXwraXxO7AfKWpA5g0wFZgZNERIfFYaC nvaQDQA+9BRIfsSSr3oSw0My5SD6eg15v0VmJmvPd8LgBypJHbr6f5MXWqntvzp0 Qvg6ddeNpUIrqkkh4uDfHFDWqyrkQUCvKwIDAQABoAAwDQYJKoZIhvcNAQEEBQAD gYEAHOwGNN6A8d4EhjfXCRvC2fhIjt7i6jxfkHKBkHpm2yNBBDHQwiv+O/Y0MeNh I r a+y8KUMjeImsSiH4731sfgA6ycm+6JoDV7n6z8tzN5QMGsw7V3ErduskayKP4T j a+BMImEcDwlr+KuRO704rGeiAG7pvtDGcDcj2Mex68ki94= −−−−−END CERTIFICATE REQUEST−−−−−

On peut consulter les informations contenues dans la requête avec la commande

```
$ openssl req -config req.cnf -in maRequete.pem -text -noout
Certificate Request:
     Data:
           Version: 0 (0x0)Subject: C=FR, ST=Nord (59), L=Villeneuve d'Ascq, O=Universite de Lille 1, OU=L
info, CN=Eric Wegrzynowski/emailAddress=Eric.Wegrzynowski@lifl.fr
           Subject Public Key Info:
                 Public Key Algorithm: rsaEncryption
                RSA Public Key: (2048 bit)
                      Modulus (2048 bit):
                            00: b4: f3: e0: 65: 50: 12: f6: 51: c2: 96: 90: 77: 5b: c3:25:46:17:1f:3b:0e:b9:a0:5a:fa:27:14:2c:45:96:8 8 : 6 8 : 9 c : 6 0 : b1 : 8 a : 9 4 : 2 c : 2 2 : 7 6 : f 0 : de : 7 e : 0 2 : 1 b :
                            1d : 1 d : 5 7 : b6 : b8 : 8 d : 5 5 : 7 e : 1 5 : a4 : 5 d : a1 : ce : 0 2 : 7 1 :
                            cd: 56: 30: dc: 67: 64: fb: cb: c7: bc: 64: 75: 23: 4c: 2f:a5:06:47: a6:39:46:74: f1:8a:91: ed:ad:8f:7d: d3:34: c0: 87: 79: 61: a7: b9: 8c: 1d: 8c: 45: 0d: c4: df: a8:ea : 22:0c:5b: f2:0c:6b:11:8e:2b:66:6a:9e:60:1d:ef: 53: e7: ba: 32: 28: ee: 98: d4: 83: 10: 63: 64: c2: 4f:44:12:51:12:a6:31:68:30:d2:19:8d:7a:b1:23:09:18: a4: ab: 0 a: 21: fc: 25: 88: ba: 09: 5 a: 70: 82: 33: 41:93: f8: d8: 0 a : b4: 38: ae : 47: 8c : 4a : d1 : 88: d1 : af : b6:1 8 : 7 7 : b8 : 8 4 : 4 e : 7 a : ad : c0 : a6 : 2 3 : e7 : 9 4 : 6 c : 7 6 : cb :
                            0d: da: 16:16: cb: a5:0f: 75: a6: e0: 78: ff: 33: e1: d1:5b:3c:8d:dd:06:7a:72:e2:be:48:c3:17:4a:4f:bb:e0 : bb : fb : e6 : bd : 7 e : d4 : f8 : c1 : 2 a : 5 a : 4 f : 6 a : 3 a : e0 :
                            20: e6:63: e5: d5:65: ee: d3:8c:72:22:54:ca: f2:40:ef : c1Exponent: 65537 (0x10001)
           Attributes:
                 a0:00Signature Algorithm: sha1WithRSAEncryption
           54:1 b : b8:52:28: f1:29: e9:5 c:28: b c : e3: f6:58: cd:0 f : e8:2 c:a8:83:1 d: d6: f3:6 b:46: f8: d5: c6:37: b b:15: f5:34:58:56:3 d:7b : f1 : ce : 1 d : bf : 1 4 : 09 : fe : fe : f3 : f1 : 07 : 5 4 : 2 7 : 6 0 : 4 5 : 6 a : ef :88:8 b : b7:89:74:77:5 e:4 d: a5:5 c:ea:5 c: b8:1 c:7 a:5 7: b3:83:0 \, \mathrm{d} : 2 \, \mathrm{e} : 1 \, \mathrm{e} : 6 \, 2 : 8 \, 6 : 1 \, 4 : 0 \, 1 : \mathrm{d} \, 4 : 4 \, \mathrm{d} : 3 \, 9 : 5 \, 1 : 2 \, 5 : 0 \, 4 : \mathrm{c} \, \mathrm{b} : 0 \, 0 : 3 \, 3 : 2 \, \mathrm{a} : 8 \, 4 :5c : ae : 0a : a0 : 6f : 65 : c7 : 70 : 0a : cf : 56 : 95 : d1 : 70 : 22 : 05 : e1 : fc :2a: d8: 9b: 21: 3e: 05: bb: 5c: 97: b4: 35: 67: 85: e3: 1f: 8b: 82: 31:e f : 7 6 : 0 b : 1 7 : 5 3 : a2 : 0 6 : 4 3 : 7 9 : 1 e : cb : a5 : 4 5 : 1 d : 6 a : c9 : d1 : 0 4 :
           0c: 44: d7: 87: 44: 2c: 4b: e f : 38: 5b: 72: 38: de: f f : 74: ae: 59: 17:12: f5: 87: 8c: 00: 56: 00: 3f: f0: d4: 08: d2: c1: 4b: ae: 84: 0f: f3:d5 : dd : ea : 48 : 0b : 86 : 31 : 82 : c5 : f5 : ae : 1d : 52 : b2 : c6 : 74 : 62 : d1 :f7:94:43:b2:5d:9a:e5:52:c1:48:10:ff:27:bb:d5:ec:00:b8:aa : 8 8 : 7 7 : c3 : 3 6 : f 9 : 8 7 : 4 1 : d9 : da : 5 8 : 9 a : c3 : 2 6 : 8 c : ba : e3 : 1 9 :
           f \cdot e : 25 : 42 : 25 : 12 : b4 : d4 : 79 : e1 : d9 : b9 : 94 : d8 : 83 : 90 : 36 : ac : ca : cc6 : a7 : b2 : 9 c
```
Exercice 10. Expliquez les différents éléments contenus dans cette requête. La clé privée du sujet y figure $t$ -elle?

### 3.3 Demande de signature de certificat

Une fois que vous avez établi une requete de certicat, il vous reste à contacter une autorité de certi fication qui vous délivrera un certificat signé, après avoir procédé (normalement) à quelques vérifications vous concernant.

L'autorité de certification  $P$ ère Ubu Vous jouerez dans ce TP le rôle de l'autorité de certification. Pour cela il vous faut un certificat d'autorité de certification, ainsi qu'une paire de clés. Afin de ne pas multiplier les autorités, vous utilisereztous la très notable autorité Père Ubu dont vous trouverez ici le certificat et la paire de clés RSA.

Un certificat produit par openss1 est un fichier au format PEM.

```
\ cat un Certif . pem
      −−−−−BEGIN CERTIFICATE−−−−−
     . . . .
      −−−−−END CERTIFICATE−−−−−
```
Pour visualiser le contenu d'un certificat

\$ openssl x509 −in unCertif pem −text −noout

Exercice 11. Après avoir récupéré le certificat de l'autorité, ainsi que sa paire de clés RSA, cherchez quelle est la date d'expiration du certificat et la taille de la clé.

Création d'un certificat Pour créer et signer un certificat à partir d'une requête maRequete.pem, l'autorité invoque la commande x509

\$ o p e n s sl x509 −days 10\  $-CA serial PrereUbu.srl \ \ \ \ \$ −CA Pe reUbuCe r ti f . pem −CAkey PereUbuCle . pem\  $-$ extfile usr. ext  $-$ extensions x509 ext \ −in maRequete.pem -req -out monCertif.pem

dans laquelle

- l'option -days détermine la durée de validité du certificat (ici 10 jours);
- PereUbu.srl est un fichier contenant le numéro de série du prochain certificat à signer (ce fichier est un fichier texte contenant une ligne donnant un nombre codé avec un nombre pair de chiffres hexadécimaux) ;
- $-$  et usr.ext est un fichier contenant une description des extensions au certificat décrivant entre autres les usages auxquels sont destinés les certificats, l'option -extension précisant le nom de la section dans laquelle se trouvent les différentes extensions (voici un exemple de tel fichier).
- Exercice 12. Crééz un certificat pour votre clé publique. (Lors de la signature du certificat, la commande x509 invite l'autorité certiante à donner son mot de passe. Le mot de passe de Père Ubu ne devrait pas vous être inconnu, puisqu'il s'agit DU mot du Père Ubu (celui prononcé au tout début d'Ubu Roi). Néanmoins, le voici codé en base 64 bWVyZHJlCg== S'il le faut, utilisez la commande openssl base64 -d pour le décoder.)

Puis contrôlez le contenu du certificat obtenu avec les options appropriées de la commande x509.

Vérification de certificats On peut vérifier la validité d'un certificat avec la commande verify. Pour vérifier la validité d'un certificat, il est nécessaire de disposer du certificat de l'autorité qui l'a émis.

openssl verify −CA file PereUbuCertif pem monCertif pem

## 3.4 Signature et chiffrement de courriers électroniques

Lorsque vous disposez d'une paire de clés publique/privée, et d'un certificat qui les accompagne, et qui atteste de votre adresse électronique, il vous est possible, entre autres choses, de signer vos mails, et de recevoir des mails chiffrés de la part de vos correspondants qui disposent de votre certificat.

### 3.4.1 Avec **openssl**

Signature de courriers Vous disposez d'un certificat monCertif.pem, d'une clé privée maCle.pem et vous voulez envoyer un courrier signé dont le contenu est dans le fichier blabla.txt à l'adresse haha@palotin.pl. En supposant que tous les fichiers se trouvent dans le répertoire courant, il suffit d'invoquer la commande

```
openssl smime -sign -in blabla.txt -text \n−signer monCertif pem −inkey maCle pem\
         −from moi@palotin . pl \
         −t o haha@palotin . pl \
         −s u b j e c t " c o u r r i e r si g n e "
```
Il est bien videmment possible de rediriger la sortie de la comande précédente vers un fichier (avec l'option -out par exemple), ou vers la commande mail.

Vérification de courriers signés Pour vérifier un courrier signé, il faut disposer du certificat que l'émetteur a utilisé pour signer, ainsi que celui de l'autorité ayant émis ce certificat. On invoque la commande

```
\text{\$ } openssl smime -\text{verify } -\text{in} courrier signe
                       −CA fil e Pe reUbuCe r ti f . pem
```
Chiffrement de courriers Pour envoyer un courrier chiffré, par exemple avec du Triple-DES, à un destinataire dont on dispose d'un certificat sonCertif.pem, il suffit d'invoquer la commande

```
openssl smime −encrypt −in blabla.txt −text \
        −from moi@palotin . pl \
        −t o haha@palotin . pl \
         -subject " courrier chiffre" \
         -des3 son Certif.pem
```
Il est bien videmment possible de rediriger la sortie de la comande précédente vers un fichier (avec l'option -out par exemple), ou vers la commande mail.

Déchiffrement de courriers Pour déchiffrer un courrier chiffré

```
$ openssl smime -decrypt -in courrier chiffre \
                   -{\rm rectip} son Certif . pem \
                   −i n k e y maCle . pem
```
où maCle.pem est ma clé privée RSA, et sonCertif.pem est le certificat de l'émetteur.

Remarque Lorsqu'on chiffre un courrier électronique, il faut s'assurer que le destinataire est en mesure de le déchirer, autrement dit que le logiciel du destinataire est en mesure de le faire.

La base de certicats Vous pouvez contrats vous pouvez consulter cette base de certicats vous par le menu de do Important : Un rapport doit être rendu au plus tard 10 jours après le TP.